Vai al portale dei pagamenti PagoPA https://caltanissetta.ingegneri.plugandpay.it ed accedi con SPID o CIE

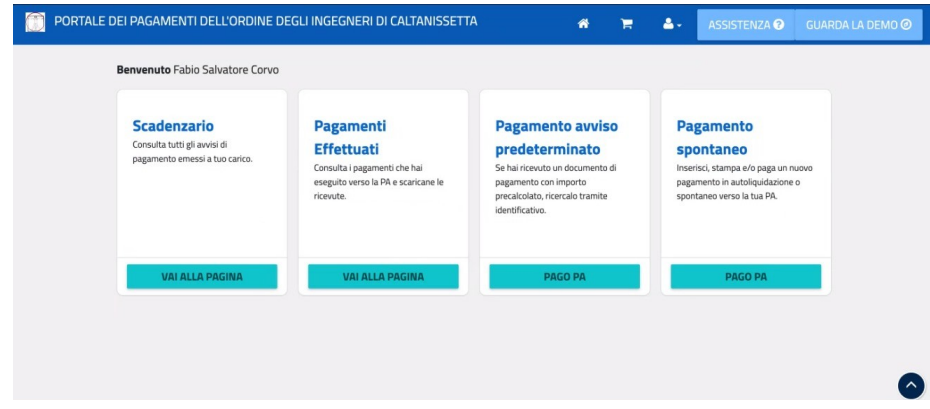

Alla sezione "servizi dell'ente" seleziona "ALTRI SERVIZI" per procedere con il pagamento

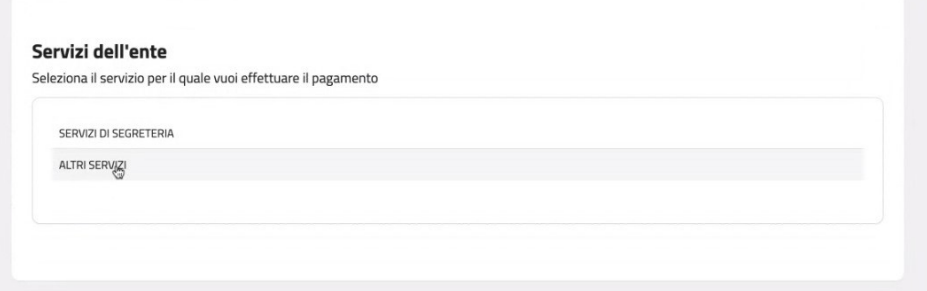

Inserisci i dati del pagamento, la causale e indica l'importo.

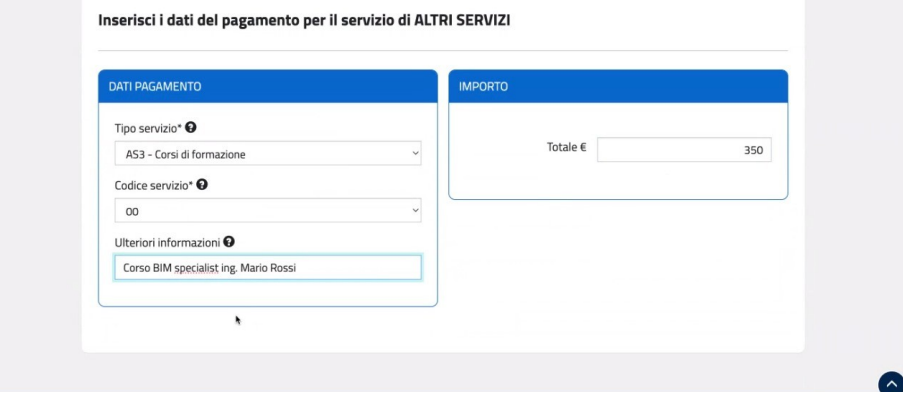

## Inserisci i tuoi dati e procedi al pagamento

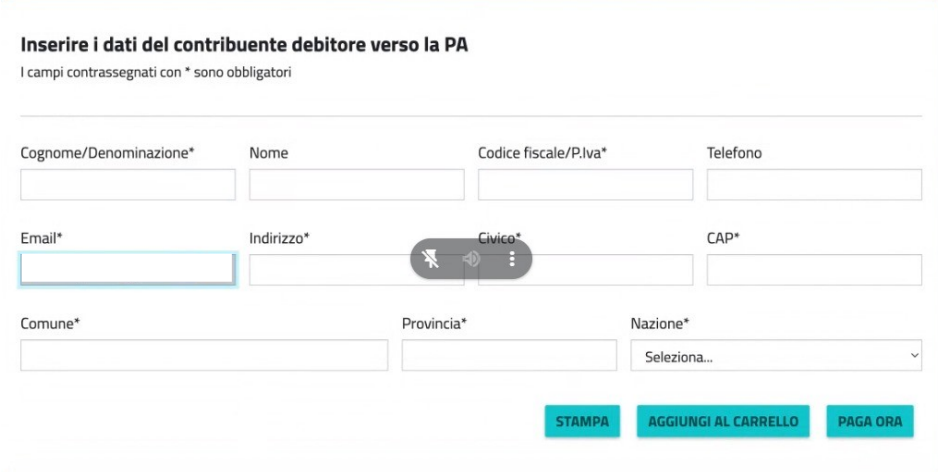